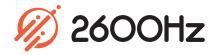

# **Authentication**

## **App Overview**

Enable and Manage Multi-Factor Authentication

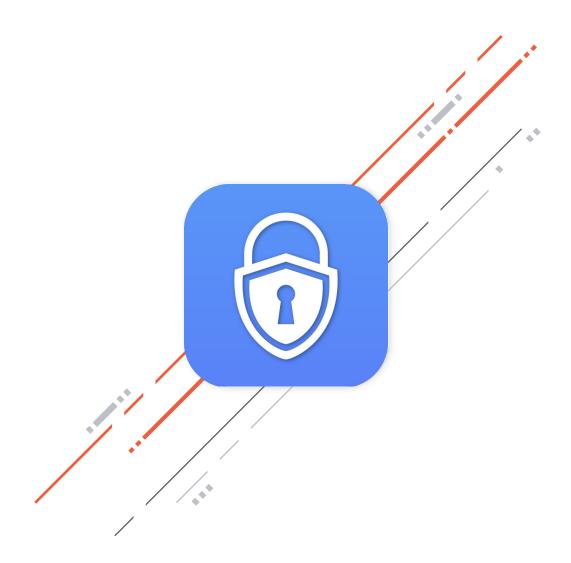

## **Authentication**

#### Overview

The Authentication app provides added security for your KAZOO logins as well as audit controls for administrators. Its settings enable Multi-Factor Authentication (MFA) services for user logins and activate audit activity for both logins and API key calls within KAZOO.

Currently, the Authentication app supports Duo's two-factor authentication service, meaning that this app works in conjunction with the Duo app. There is also an audit log that helps developers monitor both login and API connection activity as a way to troubleshoot unexpected events.

With the Authentication app, you can:

- o Enable multi-factor authentication
- Monitor security by enabling logs of failure and successful attempts
- View audit logs of logins and API connections
- Utilize the audit logs to troubleshoot unexpected events
- Authenticate API keys
- Select Token expiration time

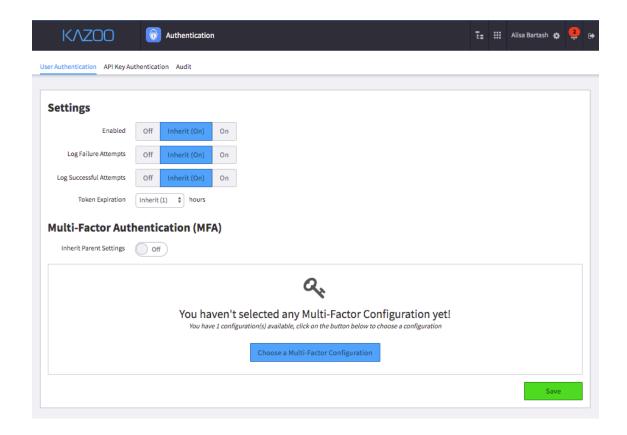

### Highlights

## **Authentication**

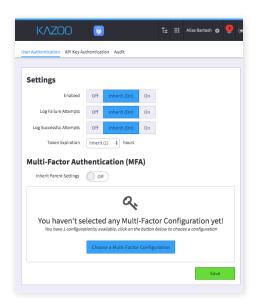

#### **User Authentication**

Enable multi-factor authentication (MFA) for your account and choose what multi-factor configuration to implement. You also have the option to log both failed and successful attempts, and can choose how long tokens are valid for before they expire.

#### **API Key Authentication**

Keep APIs safe and secure by enabling API key authentication. You can also reset the API Key and view the existing API Key Value if necessary. In addition, you have the option to log both failed and successful attempts, and can choose how long tokens are valid for before they expire.

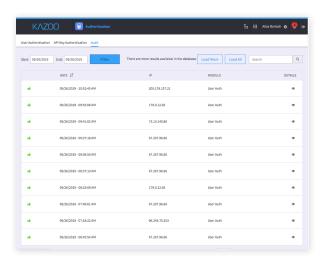

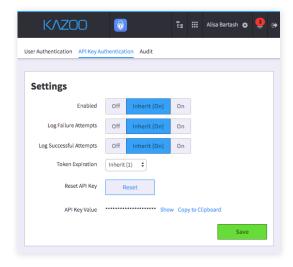

#### **Audit Logs**

If you've enabled failure and success logs for User Authentication and/or API Key Authentication, you can view the audit logs right from the app. You can even filter the logs by date range and search for a particular IP address. Details of each attempt are also included in the logs to help you troubleshoot.

## **Authentication**

## **Technical Specifications**

#### **User Authentication**

- o Enable/Disable user authentication
- o Enable/Disable Log Failure Attempts
- o Enable/Disable Log Successful Attempts
- Set Token Expiration Time
- o Enable/Disable Multi-Factor Authentication
- Inherit Multi-Factor Authentication settings from Parent account
- o Choose a Multi-Factor Configuration for account

### **API Key Authentication**

- o Enable/Disable API Key Authentication
- o Enable/Disable Log Failure Attempts
- o Enable/Disable Log Successful Attempts
- Set Token Expiration Time
- Reset API Key
- Show API Key Value
- Copy API Key Value to clipboard

## **Audit Logs**

- View Audit Logs
  - Attempt Status
  - Date
  - IP Address
  - Module
  - Attempt Details
- Load More Audit Logs
- Load All Audit Logs
- Filter Audit Logs by Date Range

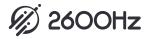